## **Configure your deployment**

After initially installing and setting up IDERA SQL Admin Toolset, there are several tasks you might want to do in order to further customize and streamline your deployment including:

- [Changing the account IDERA SQL Admin Toolset uses to connect to SQL Server](https://wiki.idera.com/display/SQLAdminToolset18/Configure+authentication)
- [Creating server groups or changing server group membership](https://wiki.idera.com/display/SQLAdminToolset18/Manage+server+groups)
- [Managing your product license](https://wiki.idera.com/display/SQLAdminToolset18/Manage+license)
- [Setting global options that affect all tools](https://wiki.idera.com/display/SQLAdminToolset18/Set+SQL+Admin+Toolset+options)

**IDERA SQL Admin Toolset delivers 24 essential administration tools. [Learn more](http://www.idera.com/productssolutions/sqlserver/sqladmintoolset) > >**

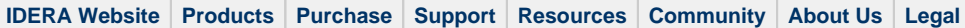